# Wiedtal-Gymnasium Neustadt(Wied)

Staatliches Gymnasium in Trägerschaft des Kreises Neuwied

Friedenstraße 9 53577 Neustadt (Wied) Tel.: 02683 – 988710 Fax: 02683 – 988711

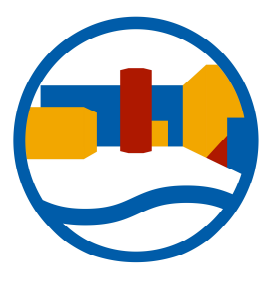

Neustadt (Wied), 25.1.2022

### Einladung zum digitalen Elternabend

#### GENERATION ONLINE

Aufwachsen mit digitalen Medien

Liebe Eltern und Sorgeberechtigte,

digitale Medien werden für Kinder und Jugendliche immer wichtiger. Über WhatsApp, Instagram, Snapchat und Co. sind sie ständig mit Freunden in Kontakt und dank Smartphones oder Tablets bleiben sie auch unterwegs stets auf dem neuesten Stand. Doch der richtige Umgang mit digitalen Medien will gelernt sein – denn Privatsphäre und Datenschutz rücken insbesondere bei jungen Nutzern häufig in den Hintergrund.

\_\_\_\_\_\_\_\_\_\_\_\_\_\_\_\_\_\_\_\_\_\_\_\_\_\_\_\_\_\_\_\_\_\_\_\_\_\_\_\_\_\_\_\_\_\_\_\_\_\_\_\_\_\_\_\_\_\_\_\_\_\_\_\_\_\_\_\_\_\_\_\_\_\_\_

Deshalb ist es entscheidend, dass Sie als Eltern und Lehrkräfte die Kinder nicht alleine lassen, sondern sie in ihrer medialen Entwicklung unterstützen. Als Schule möchten wir dazu beitragen und bieten einen Online-Expertenvortrag zum Thema für Sie an:

GENERATION ONLINE macht Sie zu medienkompetenten Ansprechpartnern!

In Form von Live-Demonstrationen stellen praxiserfahrene Referenten die von Kindern und Jugendlichen meistgenutzten Dienste und Apps vor und geben viele Erziehungstipps. Im Fokus unserer Informationsveranstaltung stehen folgende Themen:

- Apps wie Snapchat, Instagram, WhatsApp und damit verbundene Probleme
- Schutz persönlicher Daten und verantwortungsvolle Selbstdarstellung in digitalen Medien
- Vorbilder in Medien auf YouTube & Co.
- Cybermobbing und Sexting
- Exzessive Mediennutzung und Tipps für einen bewussten und sinnvollen Medienumgang

#### Termin: 2. Februar 2022 um 18.30 über den Link

https://meet.mecodia.de/b/flo-eik-xkk-xur

Der Vortrag richtet sich speziell an Eltern, Erziehungsberechtigte und Lehrkräfte. Nach dem rund 90-minütigen Online-Vortrag wird es auch eine Fragerunde geben. Dabei haben Sie auch die Möglichkeit, Ihre individuellen Fragen im Chat zu stellen.

Durchgeführt wird der Vortrag von der mecodia Akademie. Die Referenten sind ausgewiesene Experten auf dem Gebiet der neuen Medien. Sie sind bundesweit unterwegs und klären Kinder, Jugendliche sowie deren Eltern und Lehrer über die Chancen und Risiken der digitalen Medien auf.

Aufgrund der aktuellen Situation findet der Vortrag online statt. Sie können sich mit Ihrem Computer, Tablet oder Smartphone über den oben genannten Link zuschalten. Es gilt die Datenschutzerklärung unter mecodia.de/datenschutzerklaerung.

Wir freuen uns auf eine rege Teilnahme!

Mit den besten Grüßen

Simone Jodaitis

## Information rund um BIG BLUE BUTTON

#### TIPPS & FEHLERBEHEBUNG

Für Online-Seminare setzt die mecodia Akademie das quelloffene Videokonferenzsystem Big Blue Button ein. Dieses wird auf Servern der mecodia GmbH gehostet, bietet viele Funktionen zur virtuellen Zusammenarbeit und ist im Vergleich zu anderen Anbietern unbedenklich im Datenschutz.

Damit Sie reibungsfrei und ohne Verbindungsabbrüche an den Seminaren teilnehmen können, empfehlen wir Ihnen folgende Tipps:

1. Verwendung der Browser Chrome oder Firefox

Big Blue Button funktioniert grundsätzlich mit allen modernen und aktuellen Browsern an Desktop-PCs und auch mobilen Geräten. Wir empfehlen jedoch Chrome oder Firefox.

2. Stabile Internetverbindung mit ausreichender Bandbreite

Für Audio- oder Videoübertragung ist eine stabile Internetverbindung wichtige Voraussetzung. Gerade wenn die Internetleitung mit anderen Nutzer/innen geteilt wird, kann die Verbindung jedoch eingeschränkt sein. Wir empfehlen eine Bandbreite von 5 Mbit/s im Downstream und mindestens 1 Mbit/s im Upstream. Bedenken Sie auch bremsende Faktoren wie ein unzuverlässiges WLAN und verringern Sie ggf. den Abstand zum Router. Reduzieren Sie während des Seminars weitere Internetaktivitäten an Ihrem Gerät.

3. Neustart von Browser oder Gerät

Teilweise wird der Zugriff auf das Internet, das Mikrofon oder die Audioausgabe von anderen Programmen genutzt und damit blockiert. Ein Neustart des Browsers oder des verwendeten Geräts hilft vielfach dabei, diese Fehler zu beseitigen.

4. Backup-Gerät in der Hinterhand

In wenigen Fällen klappt es dennoch nicht, mit Ihrem vorgesehenen Gerät eine Verbindung herzustellen. Mal erkennt der Browser das Mikrofon nicht, mal kann keine Verbindung zum Videokonferenz-Server hergestellt werden. Probieren Sie in diesem Fall, ob eine Verbindung z. B. per Smartphone oder Tablet und ggf. über mobile Daten möglich ist.

- 5. Weitere Tipps zur Fehlerbehebung
- VPN-Verbindungen pausieren, diese blockieren ggf. Verbindungen zum Server.
- Router- oder Geräte-Firewall prüfen, diese blockiert ggf. Verbindungen zum Server